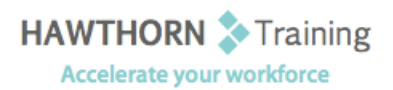

## **Course Outline**

- Course Objective: In this course, you'll learn how to use Word 2013 to create and edit simple documents; format documents; add tables and lists; add design elements and layout options; and proof documents.
- Target Student: This course is intended for students who want to learn basic Word 2013 skills, such as creating, editing, and formatting documents; inserting simple tables and creating lists; and employing a variety of techniques for improving the appearance and accuracy of document content.
- Prerequisites: To ensure success, students should be familiar with using personal computers, and should have experience using a keyboard and mouse. Students should be comfortable in the Windows® 8 environment, and be able to use Windows 8 to manage information on their computers.

# **Course Content**

#### **1. Getting Started with Word**

- $\triangleright$  Identify the Components of the Word Interface
- Create a Word Document
- $\triangleright$  Help
- **2. Editing a Document** 
	- $\triangleright$  Navigate and Select Text
	- > Modify Text
	- $\triangleright$  Find and Replace Text

### **3. Formatting Text and Paragraphs**

- $\triangleright$  Apply Character Formatting
- $\triangleright$  Align Text Using Tabs
- $\triangleright$  Display Text as List Items
- $\triangleright$  Control Paragraph Layout
- $\triangleright$  Apply Borders and Shading
- $\triangleright$  Apply Styles
- > Manage Formatting

#### **4. Adding Tables**

- $\triangleright$  Insert a Table
- $\triangleright$  Modify a Table
- $\triangleright$  Format a Table
- $\triangleright$  Convert Text to a Table
- **5. Managing Lists** 
	- $\triangleright$  Sort a List
	- $\triangleright$  Renumber a List
	- $\triangleright$  Customize a List

#### **6. Inserting Graphic Objects**

- $\triangleright$  Insert Symbols and Special Characters
- $\triangleright$  Add Images to a Document

#### **7. Controlling Page Appearance**

- $\triangleright$  Apply a Page Border and Color
- $\triangleright$  Add a Watermark
- $\triangleright$  Add Headers and Footers
- ▶ Control Page Layout

#### **8. Proofing a Document**

- $\triangleright$  Check Spelling and Grammar
- Other Proofing Tools

#### **9. Customizing the Word Environment**

- $\triangleright$  Customize the Word Interface
- $\triangleright$  Additional Save Options